コ ン ビ ニ エ ン ス ス ト ア で の 受 験 票 の 印 刷 方 法

① スマートフォンやタブレット端末に専用アプリをダウンロードする。

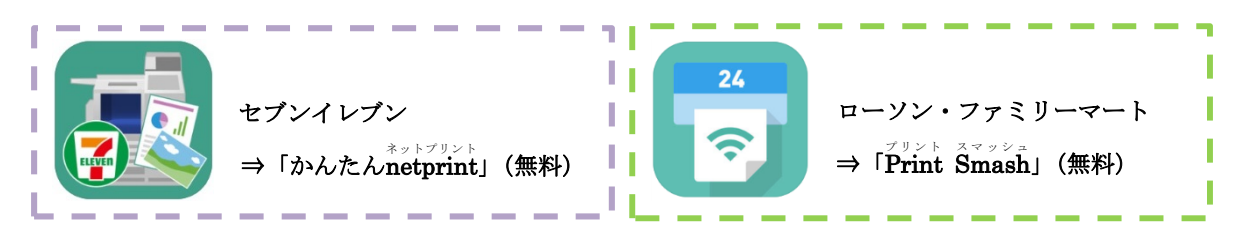

② アプリをダウンロードした端末から UCARO (https://www.ucaro.net/)にログインのうえ、 「受験一覧」から受験票 PDF をダウンロードする。

※入試日程によって受験票 PDF のダウンロード期間が異なります。

(ダウンロード期間については学生募集要項 P.16 に記載しています。)

③ ダウンロードしたアプリを開き、次のとおり操作する。

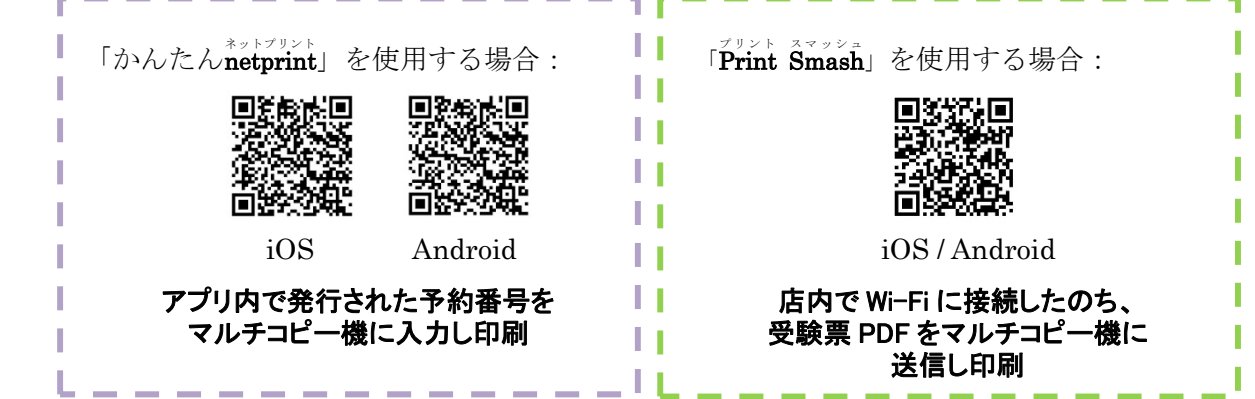

- <備考> USB メモリーや SD カードに受験票 PDF を保存し、コンビニ内設置のマルチコピー機から 出力することもできます。
- (!)注意点

## 印刷の際、必ず白無地用紙・A4サイズで印刷してください。

 ※スマートフォンやタブレットの端末に受験票 PDF を保存していても、紙に印刷して持参し ていない場合は試験を受験することができませんのでご注意ください。

> 【問い合わせ先】 大阪工業大学入試部/TEL:06-6954-4086 平日 • 十曜日 9:00~17:00